# 第**23**章 **: Wincon**連接**FRNET I/O**

Wincon-8xx7 / 8xx6從驅動3.31版起支持FRNET 快速Digital I/O. 而I-8xx7, 7188EG/XG則不支持 FRNET I/O. 請訪問以下網址取得相關的產品訊息.

 i-8172 與 FRNET I/O模塊: [http://www.icpdas.com/products/Remote\\_IO/frnet/frnet\\_list.htm](http://www.icpdas.com/products/Remote_IO/frnet/frnet_list.htm) [Wincon ISaGRAF driver: h](http://www.icpdas.com/products/Remote_IO/frnet/frnet_list.htm)ttp://www.icpdas.com/products/PAC/i-8000/isagraf-link.htm

### **23.1: FRNET I/O**簡介

#### 重要訊息:

1. 每個FRNET數位 (數字量) 輸出模塊 (Digital Output) 應該都可找到一個 "RESET" 切換開關或 是一個 "RESET" 功用的Jumper. 當設為 ON時 (或啟用它), 會在I-8172 FRNET 主板跟此 FRNET 輸出模塊通訊斷線時, 自動將其上的輸出點都設為安全的False值. (例如, 將FR-2057的第8個Dip切換開關設為ON, 表示啟用此功能)

2. FRNET 數位輸入 (Digital Input) 模塊 與主板I-8172的通訊狀態, 可在ISaGRAF的IO connection 視窗中 I-8172的Port0或Port1的8個D/I點上偵測到. 然而FRNET 輸出 (Output) 模塊則無法被 I-8172偵測到它的通訊狀態.

#### **FRNET I/O**的優點**:**

為快速數位I/O (Digital I/O),每條單獨的FRNET連線上的所有D/I與D/O的Scan Time約只有3 ms. (當然此Scan Time會被ISaGRAF的PLC scan Time所影響.比如若某個應用程式的 ISaGRAF PLC Scan Time約8ms,那此應用所連接的FRNET I/O的Scan Time就會變成是8ms, 而非3ms)

#### FRNET I/O目前尚未支持類比 I/O (A/I 與 A/O).

Wincon-8xx7 / 8xx6 加i-8172 板卡 (可插在第1到7槽) 可連到FRNET I/O模塊, 例如, FR-2053, FR-2057, FR-32P, FR-32R [\(http://www.icpdas.com/products/Remote\\_IO/frnet/frnet\\_list.htm . \)](http://www.icpdas.com/products/Remote_IO/frnet/frnet_list.htm)

每個i-8172 FRNET主板有2個FRNET通訊串口, 編號為Port 0 與 Port 1. 每個FRNET串口最多可連接8個FRNET D/O 的Module Address (正常使用下) 與8個D/I的 Module Address . 使用時要特別注意, FRNET D/O的 "Module Address" 設定 (用Dip Switch設的) 只能是0 到7, 而D/I 的 "Module Address" 設定只能是8 到15.

正常用法是D/O與D/I的 "Module Address" 設定都需不一樣, 但有一種特殊的用法是D/O的 "Module Address" 設定 可以相同, 但這樣使用只是把 D/O訊號的數量覆製而已, 相同 "Module Address" 設定的 D/O 點的輸出還是一樣的. 所以1個FRNET串口的D/O Module Address數量可 以超過8個. 但 D/I則最多只有8個 (D/I的Module Address不可設為相同)

每個FRNET Module Address的I/O點數量最多是16點. 因此1個i-8172主板最多可接2 (Ports) x 8 (Module address) x 16 = 256個D/I與 2 x 8 x 16 = 256個D/O. 一台7槽的Wincon最多可插7塊i-8172 主板, 所以每台Wincon可接的 FRNET I/O 點最大量是1792 個D/I 加1792個 D/O.

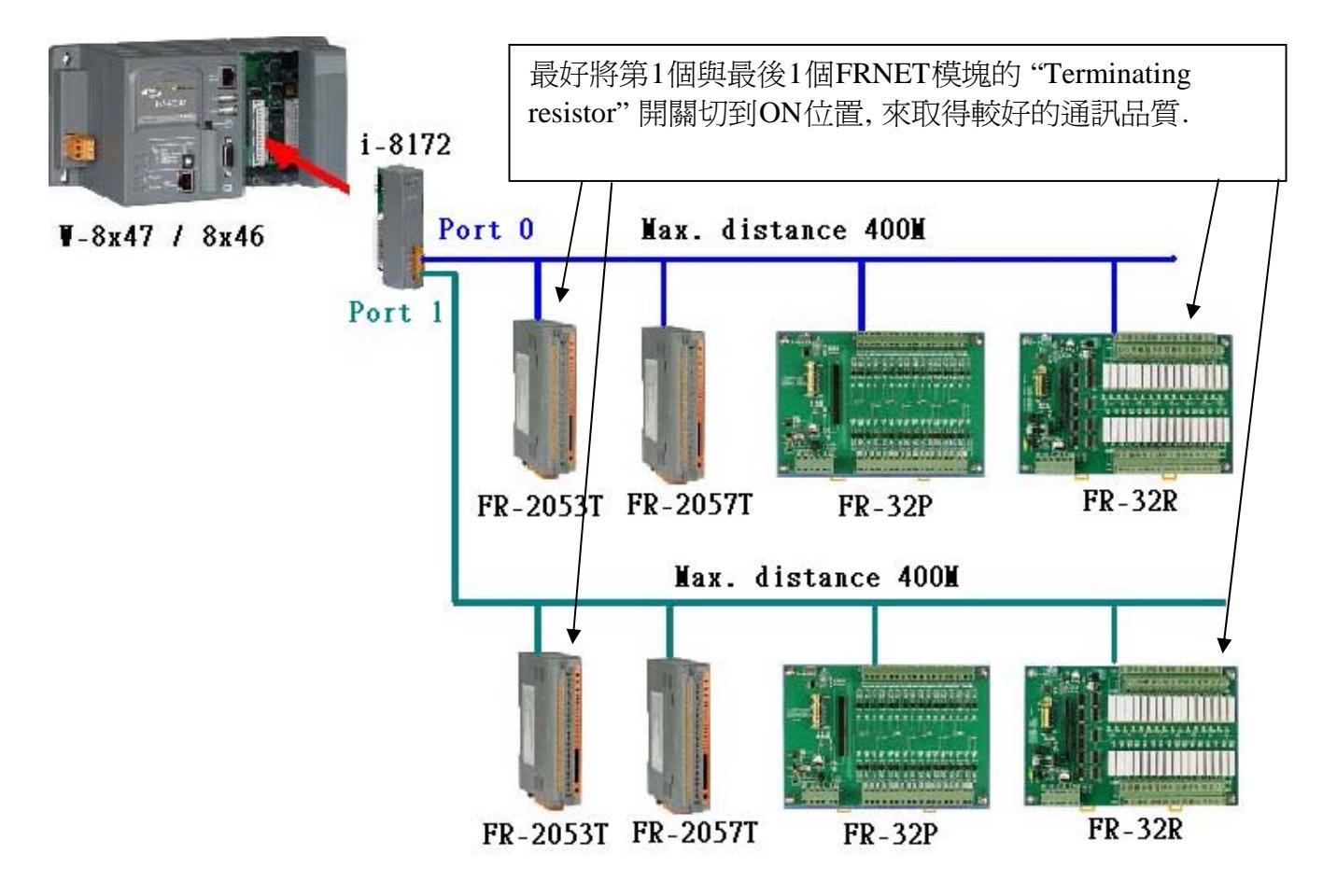

注意: ISaGRAF 3.x 版軟體 (軟件) 可用 "i-8172" I/O complex equipment 與 "fr\_b" 及 "fr\_b\_a" 函式 來操作FRNET I/O. 如果你的ISaGRAF上找不到這3個, 請到以下網址下載 "ICP DAS Utilities For ISaGRAF" <http://www.icpdas.com/products/PAC/i-8000/isagraf.htm>, 之後執行 "Setup.exe" 來安裝.

範例程式 "wdemo\_39.pia" 可在 以下位置取得.

W-8xx7 CD-ROM: \napdos\isagraf\wincon\demo\ 或 [ftp://ftp.icpdas.com/pub/cd/wincon\\_isagraf/napdos/isagraf/wincon/demo/](ftp://ftp.icpdas.com/pub/cd/wincon_isagraf/napdos/isagraf/wincon/demo/) 或 [http://www.icpdas.com/faq/isagraf.htm FAQ-048](http://www.icpdas.com/faq/isagraf.htm) 

## **23.2:** 編寫**FRNET I/O**程式

步驟 1: 在 ISaGRAF I/O connection 視窗內連上 i-8172 板卡. 需連在對應的插槽 1 到 7 (最多 7 個).

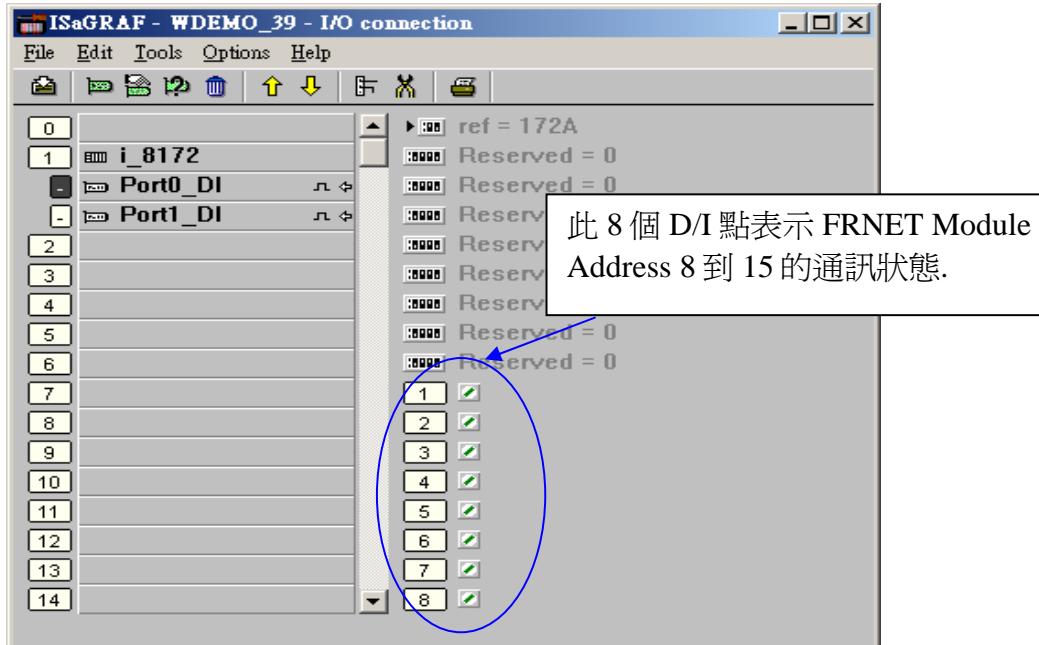

步驟 2: 宣告 ISaGRAF 變數

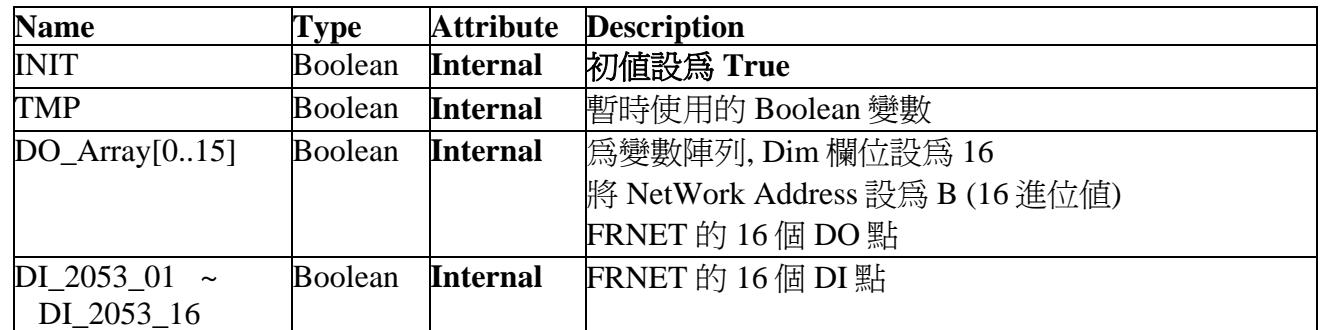

注意: 本例有使用 變數陣列, 請參考第 2.6 節的說明.

步驟 3: 用來操作 FRNET I/O 的 ST 程式

**if INIT then** (\* INIT 在 Dictionary 內需宣告初值為 TRUE \*) **INIT := False ;** (\* 只需於第一個 PLC Scan 執行過一次就可 \*) (\* 請使用 "fr\_b" 或 "fr\_b\_a" 來操控 FRNET IO 變數. ---------------------------------------------------------------------------------------------------- "fr\_b" 用來將 ISaGRAF 變數 對應成 FRNET I/O **(**只可用於第一個 **PLC Scan)** "fr\_b\_a" 用來將 ISaGRAF "變數陣列" 對應成 FRNET I/O **(**只可用於第一個 **PLC Scan)** ---------------------------------------------------------------------------------------------------- \*) (\* 以下的程式將 "DI\_2053\_01" 到 "DI\_2053\_16" 變數 對應到 FRNET IO \*) (\* 第 1 個參數為 I-8172 是插在那插槽編號. 可以是 1 到 7, 本例為 1 第 2 個參數為使用 I-8172 的那個串口, 本例為 Port 0 第 3 個參數為該 FRNET I/O 的 Module Address, 本例為 8 第 4 個參數為 變數要對應到該 Module Address 的第幾接點, 可以是 1 到 16 \*) **TMP := Fr B(1, 0, 8, 1, DI 2053 01) ;**  $(*$  第 1 接點 \*)  **TMP := Fr\_B(1, 0, 8, 2, DI\_2053\_02) ; TMP := Fr\_B(1, 0, 8, 3, DI\_2053\_03) ; TMP := Fr\_B(1, 0, 8, 4, DI\_2053\_04) ; TMP** := Fr B(1, 0, 8, 5, DI 2053 05) ;  **TMP := Fr\_B(1, 0, 8, 6, DI\_2053\_06) ; TMP :=**  $\text{Fr\_B}(1, 0, 8, 7, \text{DI\_2053\_07})$ **; TMP := Fr\_B(1, 0, 8, 8, DI\_2053\_08) ; TMP := Fr\_B(1, 0, 8, 9, DI\_2053\_09) ; TMP := Fr\_B(1, 0, 8, 10, DI\_2053\_10) ; TMP** := Fr B(1, 0, 8, 11, DI 2053 11) ;  **TMP := Fr\_B(1, 0, 8, 12, DI\_2053\_12) ; TMP := Fr** B(1, 0, 8, 13, DI 2053 13);  **TMP := Fr\_B(1, 0, 8, 14, DI\_2053\_14) ; TMP** := Fr B(1, 0, 8, 15, DI 2053 15) ; **TMP := Fr\_B(1, 0, 8, 16, DI\_2053\_16) ;** (\*第 16 接點 \*) (\* 以下這行將 "變數陣列" 對應到 FRNET I/O,本例該 變數陣列 的 Network address 是在 ISaGRAF Dictionary 視窗內 宣告為 B, 所以 10 進位值是 11 \*) (\* 參數 1 為 I-8172 所在的插槽編號(本例為 1), 參數 2 為使用 I-8172 上的那個 Port(本例為 0), 參數 3 與 4 為 對應到那個 Module Address 的 第幾號 接點起的 I/O 點 (本例為對應到 從 Module Address 為 4 的第 1 個 IO 接點起, 參數 5 為該 "變數陣列" 所宣告的 Network address 編號 (本例 是 11, 參數 6 是要對應多少接點 (本例是 16,不可超出變數陣列 DIM 欄為 所宣告的數量) \*) **TMP := Fr\_B\_A(1, 0, 4, 1, 11, 16) ; end\_if ;** 

步驟 4: 控制 FRNET I/O (以下為每 0.5 秒對 DO\_Array[4] 到 [7] 做一次 ON / OFF 方波輸出)

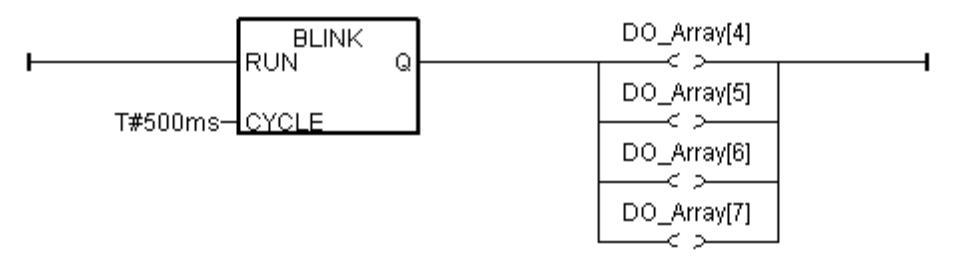

本例如何測 ?

1. 請將 1 片 i-8172 板卡插在 W-8xx7 / 8xx6 的第 1 槽內

2. 請連接 Port 0 到 1 個 FR-2053 (16-Ch. D/I)模塊 與 1 個 FR-2057 (16-Ch. D/O) 模塊.

請將該 FR-2053 的 ADDR 設為 8 (Dip 開關 4 設為 ON, 其它開關 1,2,3,5,6,7,8 設為 OFF) 請將該 FR-2057 的 ADDR 設為 4 (Dip 開關 3 設為 ON, 其它開關 1,2,4,5,6,7,8 設為 OFF)

 i-8172 Port 0 的 A 端子 接到 FR-2053 的 A 端子, 再並接到 FR-2057 的 A 端子 i-8172 Port 0 的 B 端子 接到 FR-2053 的 B 端子, 再並接到 FR-2057 的 B 端子

注意:

--------------------------------------------------------------------------------------------------- FRNET D/O的Module Address設定 只能是0 到7 FRNET D/I 的Module Address設定只能是8 到15 ---------------------------------------------------------------------------------------------------

3. 之後將 W-8xx7 / 8xx6 開機, 下載此 ISaGRAF 程式到 Wincon 內, 您會看到 FR-2057 的 DO5 到  $DOS \ncong 0.5 \nleftrightarrow ON / OFF - \nightarrow$ 

本範例程式為 "wdemo\_39.pia" 可在 以下位置取得. W-8xx7 CD-ROM: \napdos\isagraf\wincon\demo\ 或 [ftp://ftp.icpdas.com/pub/cd/wincon\\_isagraf/napdos/isagraf/wincon/demo/](ftp://ftp.icpdas.com/pub/cd/wincon_isagraf/napdos/isagraf/wincon/demo/) 或 [http://www.icpdas.com/faq/isagraf.htm FAQ-048](http://www.icpdas.com/faq/isagraf.htm)